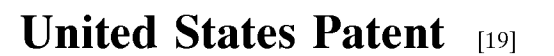

US005870092A

#### [11] **Patent Number:**  [45] **Date of Patent: 5,870,092 Feb. 9, 1999**

I **1111111111111111 11111 111111111111111 11111 11111 1111111111 111111111111111111** 

### **Bedford-Roberts**

#### [54] **PAGE TURNING FACILITY**

- [75] Inventor: **James Bedford-Roberts,** Bristol, United Kingdom
- [73] Assignee: **Hewlett-Packard Company,** Palo Alto, Calif.
- [21] Appl. No.: **765,805**
- [22] PCT Filed: **Jul. 28, 1994**
- [86] PCT No.: **PCT/GB94/01629** 
	- § 371 Date: **Jan. 9, 1997**
	- § 102(e) Date: **Jan. 9, 1997**
- [87] PCT Pub. No.: **WO96/03698**  PCT Pub. Date: **Feb. 8, 1996**
- [51] **Int. Cl.<sup>6</sup>**...................................................... **G06F 15/00**
- [52] **U.S. Cl.** .......................... **345/350;** 345/348; 345/173;
- 345/177 [58] **Field of Search** ..................................... 345/348, 349,
- 345/350, 173, 177

#### [56] **References Cited**

#### U.S. PATENT DOCUMENTS

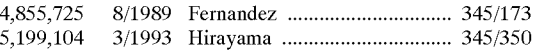

5,237,651 5,367,623 5,463,725 5,632,022 8/1993 Randall ................................... 345/350 11/1994 Iwai et al. ............................... 345/350 10/1995 Henckel et al. ........................ 345/350 5/1997 Warren et al. .......................... 345/350

#### **FOREIGN PATENT DOCUMENTS**

9208182 5/1992 WIPO .

#### **OTHER PUBLICATIONS**

IBM Technical Disclosure Bulletin, vol. 36, No. 8, Aug. 1993, New York US pp. 237-239, XP390208. 'Page Flipping for User Interfaces' see the whole document.

*Primary Examiner-Huynh* Ba

#### [57] **ABSTRACT**

A device for storing information electronically and which has a pen-sensitive screen enabling a user to make freehand input has the screen divided into two areas-a main area and a subsidiary area adjacent the main area.

The user can tag items of freehand input causing a tag item to be displayed alongside the freehand input and can subsequently manipulate (eg delete, move, copy) the freehand input by selecting and manipulating the associated tag item.

Tag items provide a permanent way of structuring data and are an elegant way of uniting several data manipulations.

#### **24 Claims, 2 Drawing Sheets**

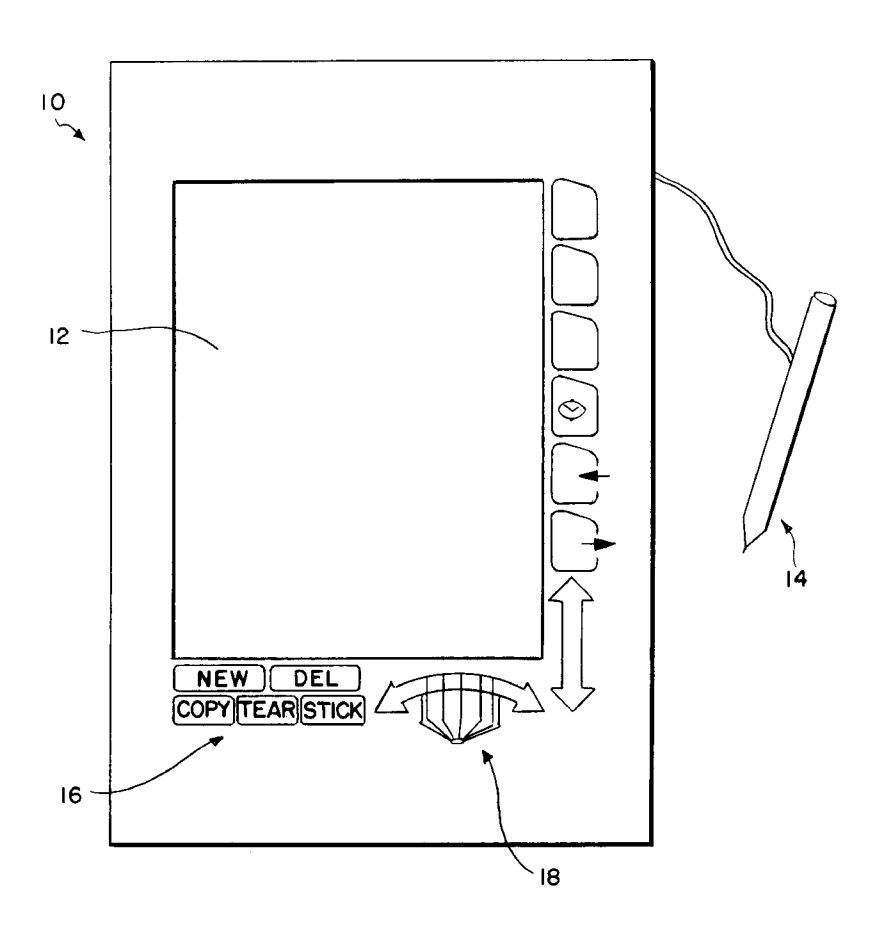

**Page 1 of 6** Find authenticated court documents without watermarks at docketalarm.com.

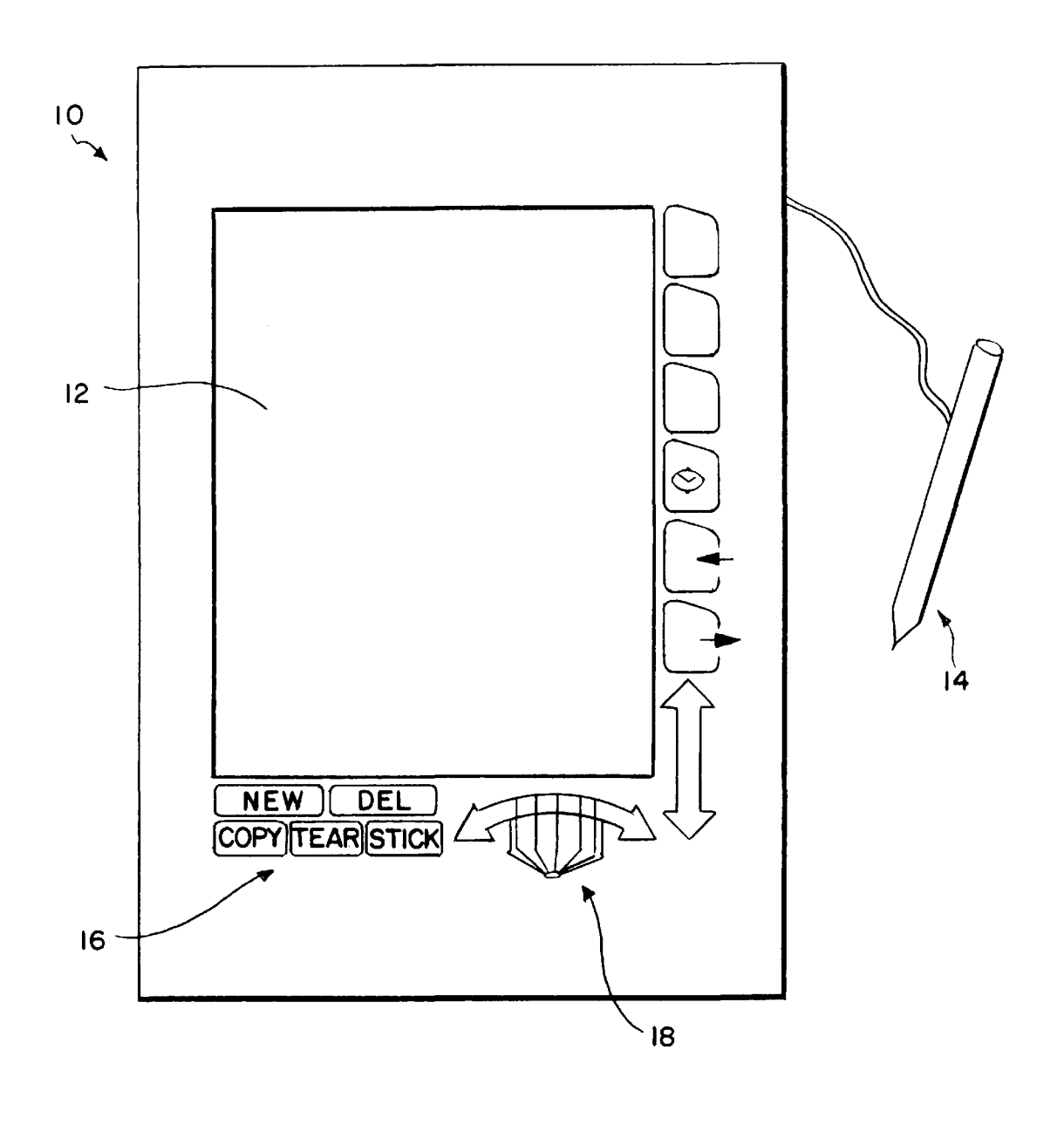

FIG. I

**EKE**<br>A R I D D A M Find authenticated court documents without watermarks at **docketalarm.com**.

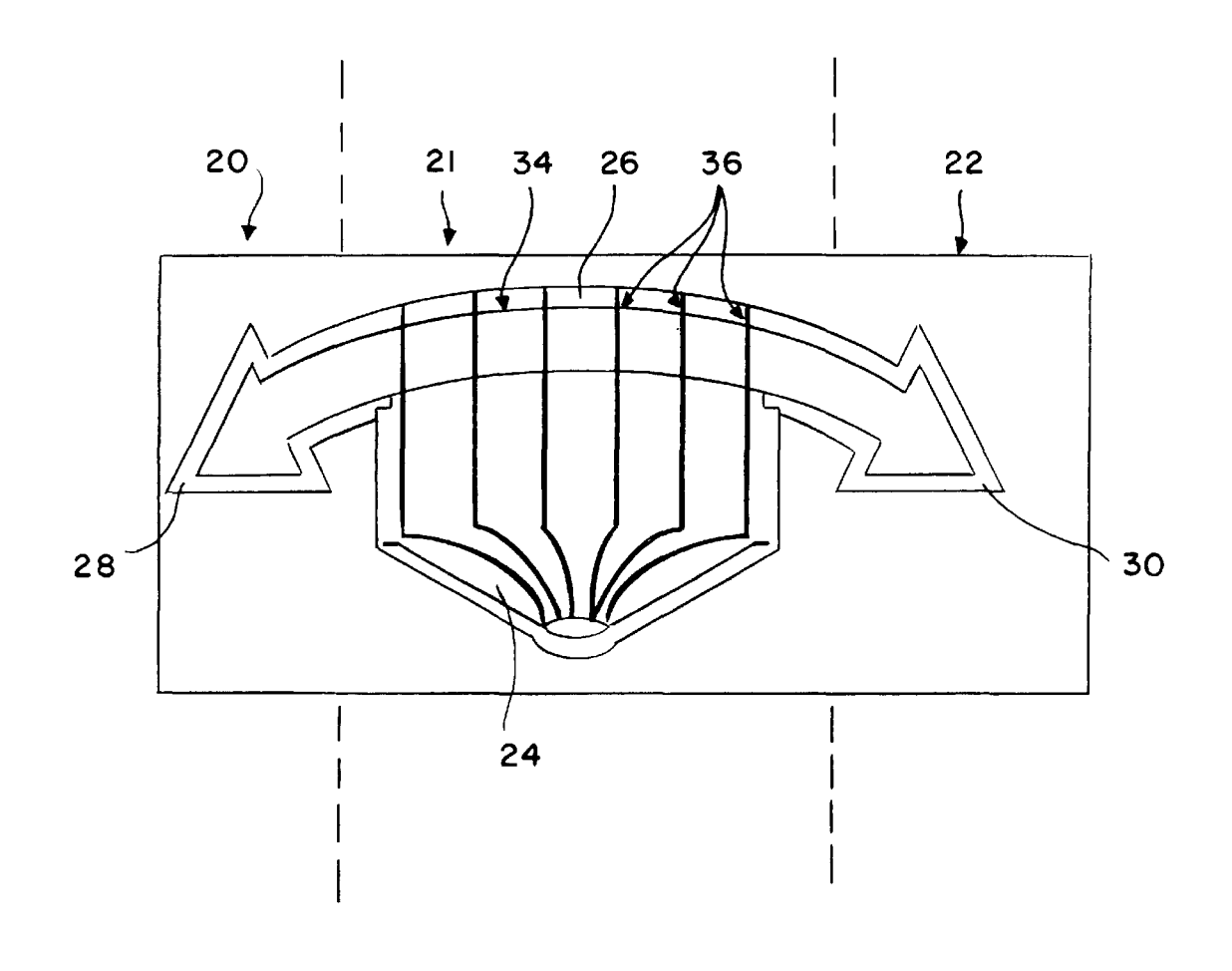

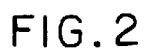

**Page 3 of 6**  $\mathsf D$  $\bullet$ A ĸ M Find authenticated court documents without watermarks at **docketalarm.com**.

#### **PAGE TURNING FACILITY**

#### TECHNICAL FIELD

The present invention relates to devices for displaying pages of electronically stored information. The present invention relates particularly, but not exclusively, to handheld computer devices with a pen/stylus for user input and a relatively small display screen.

#### BACKGROUND ART

Known pen-based handheld devices for displaying pages of electronically stored information have used a variety of ways to facilitate page turning. One of these, the Amstrad 'PenPad', has a small screen with forward and backward 15 facing arrows displayed next to the screen. The user can turn pages in the desired direction by touching the arrows. Holding the pen down achieves a constant predetermined page turning rate allowing the user to 'riffle' rapidly through pages in succession, although without being able to control 20 the page turning rate.

Another known device is the Sharp 'Action Manager' which is another pen-based handheld device in which pages are displayed with turned up corners. On tapping such a corner with the pen, the page turns. There is no mechanism  $25$ for riffling rapidly through pages.

Neither of these devices provides a naturalistic page turning facility.

Many word processing packages support a vertical scroll  $_{30}$ bar which scrolls through pages of electronically stored information as if they were attached top to bottom and this is also the approach used in the Tandy 'Zoomer' which is another pen-based handheld device. The disadvantage of this approach is that the scroll bar takes up screen space,  $_{35}$ which is a particular disadvantage for small screen devices. If there is no scroll block, the scroll facility is tantamount to a pair of arrows similar to the arrangement in the Amstrad PenPad.

#### DISCLOSURE OF INVENTION

According to the present invention we provide a device for displaying pages of electronically stored information comprising a pen/finger sensitive symbol enabling a user to browse the information by page turning wherein the symbol has page delimiters and the device is configured so that traversal of a page delimiter causes a predetermined number of pages to be turned.

The provision of page delimiters has the advantage of allowing the user greater control over page turning. The user can stroke the symbol repeatedly to riffle through pages and the rate of page turning is under direct user control. In order to make best use of limited screen size in a handheld device, ing on the direction of movement along the arrow body **34.**  the symbol is situated outside the active area of the display screen of the device.

Preferably, the predetermined number of pages is one so that a single page is turned on traversal of each page delimiter.

Preferably, traversal of a page delimiter causes tactile  $_{60}$ feedback to be provided to the user. For example, in a pen-based device the page delimiters may be ridges or indentations so that these can be felt by the user when traversed by the pen.

In the embodiment to be described, the symbol depicts an 65 open book. Preferably, there is an arrow overlaying the book

**POCKE** 

symbol. This arrow informs novice users of the function of the open book symbol.

In order to make best use of limited screen size in a handheld device, the symbol is situated beside, rather than on, a display screen of the device.

Alternatively, means are provided enabling a user to select a position relative to the symbol so as to cause a page at a corresponding position in the sequence of stored electronic  $_{10}$  information to be displayed.

#### **BRIEF DESCRIPTION OF DRAWINGS**

A particular embodiment of the present invention will now be described, by way of example, with reference to the accompanying drawings in which:

**FIG. 1 is** a diagram of a device according to the present invention;

**FIG. 2** shows a symbol depicting an open book.

#### BEST MODE FOR CARRYING OUT THE INVENTION & INDUSTRIALAPPLICABILITY

FIG. **1** depicts a pen-based handheld device **10** for storing and displaying pages of electronic information comprising a display screen **12** and a pen **14** for user input. The device **10**  also comprises buttons **16** for various functions (not relevant to the present invention) and a book symbol **18** for enabling users to browse pages of stored information.

<sup>30</sup>FIG. **2** shows the symbol **18** in more detail. The symbol **18** is attached to the casing of the device **10.** Electromagnetic sensors (not shown) are positioned within the casing and are spaced around the casing so as to sense movement of the pen on the screen **12** and on the off-screen buttons **16.** An alternative to electromagnetic sensors would be pressure sensors.

The symbol **18** is notionally divided into three segments **20, 21** and **22,** the boundaries between which are indicated by dotted lines in FIG. **2.** The symbol **18** includes a 40 representation **24** of an open book and a double-headed arrow **26.** The left hand head **28** of the arrow **26** is in the region **20** and the right hand head **30** of the arrow is in the region **22.** The book representation **24** and the body **34** of the arrow **26** are in the region **21.** The software which handles data representing the signals from the pen sensors divides the symbol into the three regions **20, 21** and **22.** 

The book representation **24** comprises page delimiters **36**  which are ridges formed in the symbol **18** which the user can feel as the pen **14** is moved over the symbol **18.** 

In use, as the user moves the pen **14** along the body **34** of the arrow, or indeed anywhere within the region **21,** successive pages of stored information are displayed, depend-As a page delimiter **36** is traversed by the pen **14,** the next page in the direction of movement of the pen **14** is displayed. If the user taps one of the arrow heads **28** or **30,** this causes the device **10** to display the next page in the direction indicated by the tapped arrow head. The device is configured so that a single tap anywhere in the regions **20** or **22** is interpreted as a tap on the respective arrow head **28** or **30**.

In order to riffle through a large number of pages of stored information, the user repeatedly moves the pen **14** in a single direction in the region **21** over the body **34** of the arrow **26.** 

An example pseudo-code implementation of the abovedescribed embodiment is as follows:

Find authenticated court documents without watermarks at docketalarm.com.

30

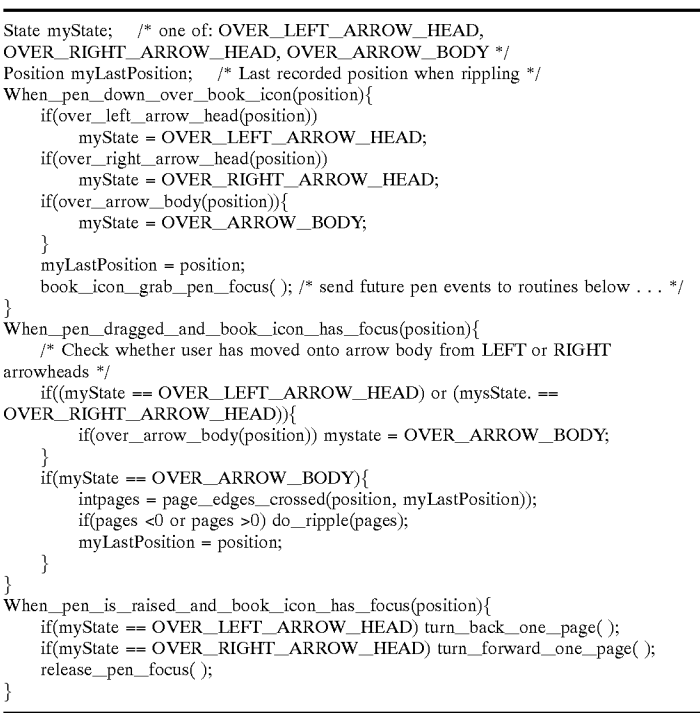

In the code example above, the symbol **18** is sensed as a rectangular region subdivided into the three smaller rectangular regions **20, 21** and **22** representing (LEFT\_ ARROW\_HEAD|ARROW\_BODY|RIGHT\_ARROW\_ HEAD).  $35$ 

The device **10** may be configured so that pages are riffled in one-to-one correspondence with page delimiters being traversed. Alternatively, successive pages may be displayed when the pen **14** is moved a predetermined distance along the arrow body **34.** In this way a variable scaling factor can 40 be used for riffling through pages of electronically stored information. The scaling factor may vary automatically according to the number of pages stored.

The above-described embodiment allows riffling to continue even if the pen **14** is dragged outside the region **21** of the symbol **18.** The movement of the pen can still be sensed in the region just outside the symbol **18.** 

A further modification is for the user to be able to jump to a position in the collection of stored pages by tapping the pen **14** (or using some other defined gesture) on the corresponding part of the book representation **34.** In other words, if the pen is tapped over the arrow body it may turn the book to a page corresponding to that percentage of the distance through the book. For example, by tapping the pen **14** on the middle of the book representation **34,** the device **10** causes <sup>55</sup> the page in the middle of the collection of stored pages to be displayed. In this case pages need only be turned in response to a pen-up movement over the book-icon. Pseudo-code for implementing this modification is as follows:

**Page 5 of 6**

-continued

4

offset - distance\_from\_left\_edge\_of\_arrow\_body(position); page - offset \* total\_number\_of\_pages( )/ ARROW \_BODY\_ WIDTH; turn\_to\_page(page)

Although it is desirable in a small-screen device not to clutter the screen with icons, the symbol **18** could be implemented as an on-screen icon if desired.

The symbol **18** is positioned off-screen so as not to clutter the screen with icons. In some devices, the screen may have a marginal, non-active area and the symbol may be positioned there rather than on the device casing.

I claim:

**1. A** device for displaying pages of electronically stored information comprising a static symbol situated outside the active display area for enabling a user to browse the information in a page turning mode, wherein the symbol has a plurality of page delimiters, the device being configured so that traversal of each page delimiter causes a predetermined number of pages to be turned.

**2. A** device according to claim **1** wherein the predetermined number is one.

**3. A** device according to claim **1** wherein traversal of a page delimiter causes tactile feedback to be provided to the user.

**4. A** device according to claim **3** wherein the page delimiters are ridges.

60 **5. A** device according to claim **3** wherein the page delimiters are indentations.

**6. A** device according to claim **1** wherein the symbol depicts an open book.

**7. A** device according to claim **1** wherein the symbol is 65 situated beside a display screen of the device.

**8. A** device according to claim **1** comprising means enabling a user to select a position relative to the symbol so

When\_pen\_up\_over\_book\_icon(position){ if( over\_left\_arrow \_head)position)) turn\_back\_one\_page( ); if( over\_right\_arrow \_head(position)) turn\_forward\_one\_page;

if(over arrow body(position)){

# **DOCKET**

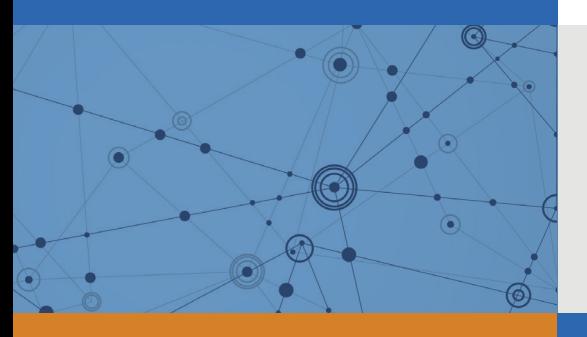

# Explore Litigation Insights

Docket Alarm provides insights to develop a more informed litigation strategy and the peace of mind of knowing you're on top of things.

# **Real-Time Litigation Alerts**

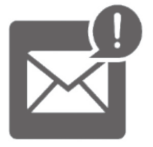

Keep your litigation team up-to-date with **real-time alerts** and advanced team management tools built for the enterprise, all while greatly reducing PACER spend.

Our comprehensive service means we can handle Federal, State, and Administrative courts across the country.

## **Advanced Docket Research**

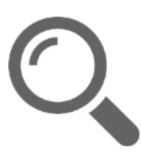

With over 230 million records, Docket Alarm's cloud-native docket research platform finds what other services can't. Coverage includes Federal, State, plus PTAB, TTAB, ITC and NLRB decisions, all in one place.

Identify arguments that have been successful in the past with full text, pinpoint searching. Link to case law cited within any court document via Fastcase.

# **Analytics At Your Fingertips**

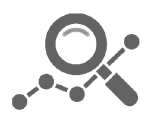

Learn what happened the last time a particular judge, opposing counsel or company faced cases similar to yours.

Advanced out-of-the-box PTAB and TTAB analytics are always at your fingertips.

## **API**

Docket Alarm offers a powerful API (application programming interface) to developers that want to integrate case filings into their apps.

## **LAW FIRMS**

Build custom dashboards for your attorneys and clients with live data direct from the court.

Automate many repetitive legal tasks like conflict checks, document management, and marketing.

## **FINANCIAL INSTITUTIONS**

Litigation and bankruptcy checks for companies and debtors.

## **E-DISCOVERY AND LEGAL VENDORS**

Sync your system to PACER to automate legal marketing.

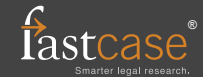